# Brauche dringend Hilfe bei Installation HP x360

Beitrag von the-forex-butler vom 16. Juni 2020, 11:38

Hallo Jungs,

ich weiss es wird euch nerven aber hat irgendjemand eine Schritt für Sch Installation von einer lauffähigen OSX Version für den HP Spectre x360.

Ich habe schon seid einer Woche probiert wie verrückt, bekomme es abe Mojave wäre mir am liebsten oder irgendeine andere.

Welche BIOS-Einstellungen brauche ich usw.

Schritt für Schritt wäre gut und eventuell eine lauffähige EFI Datei für die wäre top.

ich habe einen:

Hp spectre x360 Convertible 13 - 4132ng

i7 - 6500 U (6.th Generation)

512 GB Solid State laufwerk

8129 DDR3 SDRAM

Multitouchfähiger Touchscreen

Radiance Full HD

Infinity LED IPS Display

Kann mir bitte jemand helfen

Vielleicht gibt es ja jemanden der den gleichen hat und bei dem irgende läuft und mir die EFI Datei oder eine Schritt für Schritt Anleitung geben kann. Ich blicke da überhaupt garnicht mehr durch.

Habe mir auch schon zig YouTube Videos angeschaut, aber da sieht man i läuft und nicht wie die das hinbekommen haben.

Bitte Helft mir...Hoffe es hat auch jemand so einen HP und kann mir helfen...

Beitrag von Basti Wolf vom 16. Juni 2020, 12:30

[the-forex-b](https://www.hackintosh-forum.de/user/51981-the-forex-butler/)uttber zlich willkommen im Forum

Bevor wir starten, würde ich dich bitten erstmal deine Hardware in dein Pr In die Signatur.

Danach liest du dir das hier erstmal durch

[Beginner`s Guide - der Einstieg in das Hac](https://www.hackintosh-forum.de/forum/thread/47941-beginner-s-guide-der-einstieg-in-das-hackintosh-universum/)kintosh-Universum

Wenn alles erledigt ist meldest du dich wieder, danach stelle ich dir erstmal

Beitrag von the-forex-butler vom 16. Juni 2020, 12:59

So habe ich gelesen, aber wie fange ich genau an.ist es nicht einfach funktionierende EFI hat für eine MAC Version von meinem Laptop dann b den EFI Ordner ersetzten oder nicht...

Beitrag von Basti Wolf vom 16. Juni 2020, 13:06

1. Warum stimmt deine Hardware in deinem Profil nicht mit dem vom Laptop über

2. Welchen bootloader willst du verwenden?

3. Hast du Zugriff auf einen Mac bzw auf den appstore?

4. Du solltest dich von diesem Gedanken ganz schnell verabschieden, alles mundgerecht serviert. Hackintosh ist ein Hobby, das sehr viel Zeit, Zu braucht. Alleine mit der efi ist wirst du das System trotzdem nicht zum daher empfehle ich dir mach einen Schritt nach dem anderen lass dich von helfen dir, aber alles schnell, schnell ohne Geduld wird das nichts.

So nun fragen beantworten und Hardware kontrollieren.

Btw: Jeder Helfer hier erwartet ein gewisses Maß an Eigenständigkeit und M

Beitrag von AppleOSX vom 16. Juni 2020, 13:09

Moin, dann fang mal an den USB Stick zu ersthetltlpesn://www.we.ihtuan.grin.https:// [forum.de/lexicon/entry/105-macos-internet-recovery-stick-instal](https://www.hackintosh-forum.de/lexicon/)lation-ohne-n

Ich setzte jetzt einfach mal voraus, das du mit Clover arbeiten wirst verfügung hast.

Wenn ich nicht falsch liege ist dein Prozessor Skylake, wenn nein bitte nicht

Während du den Stick nach der oberen Verlinkten Anleitung im Wiki erste daran die passende EFI als Grundlage zu finden, hier findest du mit Siche

Grundlage perfekt sitst! Stick für diverse System-Varianten (High Sierra 10. [10.14.6 und Catalin](https://www.hackintosh-forum.de/forum/thread/38883-install-stick-für-diverse-system-varianten-high-sierra-10-13-6-mojave-10-14-6-un/?postID=440656#post440656)a 10.15)

Beitrag von Basti Wolf vom 16. Juni 2020, 13:16

AppleOS& in relativ unqualifizierte Beitrag von dir.. Sry wenn ich das so kannst du den te erstmal die fragen beantworten lassen? Warum set voraus?!?! Du hast nicht mal einen richtigen link eingefügt..

Beitrag von g-force vom 16. Juni 2020, 14:17

Nun grätscht Euch mal nicht gegenseitig ins Gehege. Ihr meint es ja alle seid auch alle momentan sehr schnell bei der Sache, es wird sich seit ein die Threads gestürzt... Wenn einer angefangen hat, sollten sich die ander kurz zurückhalten, damit nicht gleich 2-3 verschiedene Lösungsansätze Threadersteller förmlich erschlagen. Wenn es dann noch zu Differenzen k TE fragen, was hier wohl los ist...

[Basti W](https://www.hackintosh-forum.de/user/68582-basti-wolf/)owlar zuerst und hat das Wort.

Beitrag von the-forex-butler vom 16. Juni 2020, 15:46

Ich habe keinen anderen MAC zur Verfügung....muss alles mit Windows mach

Beitrag von theCurseOfHackintosh vom 16. Juni 2020, 15:53

Du sollst die Frageeanstio Modefantworten, hat er geschrieben

Das war nur die 2. Frage. Kannst du bitte alle beantworten, damit man dir le

[Brauche dringend Hilfe bei Installation](https://www.hackintosh-forum.de/forum/thread/49044-brauche-dringend-hilfe-bei-installation-hp-spectre-x360/?postID=613957#post613957) HP Spectre x360

Beitrag von the-forex-butler vom 16. Juni 2020, 17:00

Ich bin gegen 20:30 Uhr zuhause und werde mein Glück schonmal reinfuchsen und genaue Informationen zu meinem Laptop geben... dae Eröffnung reichten aus...morgen früh versuche ich dann weiter mein Glück bootloader und efi hinbekomme...

Beitrag von Basti Wolf vom 16. Juni 2020, 17:22

Die in der Eröffnung passen ja auch nur bin ich verwirrt. In deinem Komponenten angegeben, z. B. Die gtx. Diese taucht aber bei deiner Eröff was stimmt denn nun? Da solltest du nochmal nacharbeiten.

Ich stell die Frage jetzt nochmal: Welchen bootloader willst du verwenden??

Beitrag von theCurseOfHackintosh vom 16. Juni 2020, 17:23

### [Basti W](https://www.hackintosh-forum.de/user/68582-basti-wolf/)olf

In dem Thread geht es um einen HP-Laptop, und im Profil hat er eingetragen Dahethe-forex-bualuech deinen HP in die Signatur eintragen!

Beitrag von the-forex-butler vom 16. Juni 2020, 17:48

danke schonmal... mal sehen wie weit ich komBinOeS..Eidnistedieunwegüneem nicht schlecht...da ich viele beschriebenen Einstellungen bei mir garnicht ha

Beitrag von theCurseOfHackintosh vom 16. Juni 2020, 17:49

Und woher sollen wir jetzt wissen, welche es bei dir gibt, und welche nicht?!

Beitrag von Basti Wolf vom 16. Juni 2020, 17:49

Ok, anscheinend willst du nicht mit mir kooperieren bzw. meine Fragen bea ich an dieser Stelle raus. Tschau mit v

Beitrag von the-forex-butler vom 16. Juni 2020, 18:06

danke schonmal... mal sehen wie weit ich komBinOeS..Eidni**e**tedjeunweagueeenn nicht schlecht...da ich viele beschriebenen Einstellungen bei mir garnicht habe...

Beitrag von g-force vom 16. Juni 2020, 18:20

[the-forex-b](https://www.hackintosh-forum.de/user/51981-the-forex-butler/)uBliter trage in deine Signatur folgendes ein:

Mein aktuelles Projekt:

- Hardware in Stichworten (wie im Profil)

Die Helfer kommen sonst durcheinander, weil man wg. deiner Hardware im schaut - keiner weiß nach ein paar Stunden mehr, daß es ja um andere Hardy

Es gibt keine "genauen" BIOS-Einstellungen, sondern nur Richtlinien, de anders. Insbesondere bei Laptops ist das BIOS oft sehr eingeschränkt.

Beitrag von greecedrummer vom 16. Juni 2020, 18:47

MacBookPro11,1

Probier mal diese EFI

habe diese für irgend ein Laptop gemacht

Gegebenenfalls musst Du Auflösung 1600x900 im clover ändern da du 19 nicht do dramatisch!

Beitrag von the-forex-butler vom 16. Juni 2020, 19:07

doch basti Wolf bin zurzeit nur auf Arbeit setzte mich spätestens mor Abend muss ich mich reinfuchsen in die Materie

Beitrag von OSX-Einsteiger vom 16. Juni 2020, 19:19

[@the-forex-b](https://www.hackintosh-forum.de/user/51981-the-forex-butler/)utler

Teste mal diese EFI ist OpenCore , die eigleich für meinen Notebook gedacht.

Beitrag von the-forex-butler vom 16. Juni 2020, 21:42

habe meine Signature aktualisiert und hoffe das man jetzt besser weiß grade ein paar EFIS aber komme irgendwie noch nicht weiter...er lädt Bildschirm mit den runden Verbotszeichen...

Beitrag von Jono vom 16. Juni 2020, 21:48

Mehrere Sachen:

1. Welche EFIs sind das und woher hast du die?

2. Wenn die EFI tatsächlich zu deinem Gerät kompatibel sein sollte, lade s hoch. 3. Boote im Verbose-Mode (Bootarg -v) und mach uns ein Foto an der bleibt.

Ohne diese Infos kann und will dir hier keiner helfen da wir alle samt keine

Beitrag von the-forex-butler vom 16. Juni 2020, 22:00

Ich habe die EFi hiervon Igenadmen Beinck für diverse System-Varianten (Hig [10.13.6, Mojave 10.14.6 und C](https://www.hackintosh-forum.de/forum/thread/38883-install-stick-für-diverse-system-varianten-high-sierra-10-13-6-mojave-10-14-6-un/?postID=440656#post440656)ataüina Laptop 5) skylake, ich komme au festplattendienstprogramm und wenn er dann installieren will hört er bei will neustarten, da steht dann "Keine geigneten Pakete für die Installat die an den Hersteller der Software" Wollte High Sierra draumachen. Von

kann man ja noch Einstellungen anpassen bevor man das installiert, aber ic ich da ankreuzen muss.

Beitrag von Jono vom 16. Juni 2020, 22:03

Ich zitiere mal eben die Forenregeln:

### Zitat

- (5.4) Raubkopien & Distributionen
	- Links zu sogenannten "Warez"-Seiten und die Verbreitung von nicht a Kopien von Software (ugs. "Raubkopie") sind strengstens untersagt. wird mit einem permanenten Ausschluss aus der Community geahndet.
	- Distributionen von macOS, also eine abgewandelte Version von App Software, sind illegal und haben bei uns im Forum nicht zu suchen. I dazu gehören auch ISO und DMG-broswtadleiede Form von VMDK's die macOS enthalten, da diese ebenfalls modifiziert sind. Stellt sich im Themas heraus, dass ein Benutzer (auch unwissend) eine Distribut wird das Thema geschlossen, ggf. gelöscht und der betreffe verwarnt.
	- \* Des Weiteren akzeptieren wir nur Installer aus Apple-eigenen Quel Homepage von Apple, dem AppStore oder einem offiziellen Installati (CD oder USB-Stick) von Apple.

Das verwenden von Installern aus Dritten Quellen (Warez-Seiten, usw.) sind ebenfalls strengstens untersagt.

Also der Nire\*h-Scheiß den du da benutzt ist hier generell verboten. Fange Installer an oder such woanders nach Hilfe. So einfach läuft das.

Und ich lege dir hier nochmals ganz ganz dringend den Einsteiger-Guide Guide in aller Ruhe durch. Diese wilde Herumstochern was du da betreibst den Baum und dann wird sich hier niemand bereit erklären, diesen Mist bügeln.

[Beginner`s Guide - der Einstieg in das Hac](https://www.hackintosh-forum.de/forum/thread/47941-beginner-s-guide-der-einstieg-in-das-hackintosh-universum/)kintosh-Universum

Beitrag von the-forex-butler vom 16. Juni 2020, 22:08

okay, wusste ich nicht, gut zu wissen, dann lese ich mir den guide erstm wie ich das hinbekomme..

Beitrag von Basti Wolf vom 16. Juni 2020, 22:10

Danach kannst du hier nochmal meal Stanttennet Recovery Stick: Installation [Mac oder](https://www.hackintosh-forum.de/lexicon/entry/105-macos-internet-recovery-stick-installation-ohne-mac-oder-vm/) VM

Beitrag von the-forex-butler vom 16. Juni 2020, 22:52

Versuche es grade wie verrückt aber der macht mir das Restore Partition das HF File angebe...

Beitrag von Jono vom 16. Juni 2020, 22:56

Welches HF File?

bei Fehlermeldungen wären auch Screenshots immer sehr hilfreich

Beitrag von the-forex-butler vom 16. Juni 2020, 22:58

wenn ich bei bootdiskutility das formatiere macht er alles, aber wenn ich da machen will und das runtergeladene hf file angebe, schreibt er zugriff stick auswählen

Beitrag von Jono vom 16. Juni 2020, 23:00

Das BDU mal als Admin ausführen?

Beitrag von the-forex-butler vom 16. Juni 2020, 23:01

wunderbar, das klappt schon einmal

Beitrag von g-force vom 16. Juni 2020, 23:16

In meinem Guide (derunste neuf Wikelr weist) gibt es eine ausführliche Anleitung z In unseren Forenregeln gibt es auch klareDiAsmiwoeariseunzgeBn "zNu+resh". Lies die: bitte genau nach, damit es keine weiteren Mißverständnisse gibt.

Beitrag von the-forex-butler vom 16. Juni 2020, 23:17

aber dann muss ich schauen wie ich weiter komme, zwecks der sacl brauche, ich glaube er macht high sierra drauf

Beitrag von g-force vom 16. Juni 2020, 23:21

"Die Sachen, die Du da noch brauchst" kennen wir nicht. Und wer A6t "er"? I oder BDU?

Beitrag von the-forex-butler vom 16. Juni 2020, 23:30

BDU, hatte ich gemeint, habe doch die Sachen in meiner Signature steh skylake laptop genommen, fährt auch hoch und will installieren, aber ic mit dem laptop daher kann er nicht auf den server zugreifen, ansonsten installieren, weil der laptop nur wlan hat und nicht lan

Beitrag von Jono vom 16. Juni 2020, 23:32

Dann hast du zwei Varianten:

1. WLAN Karte gegen eine kompatible tauschen. Ein WLAN-Stick funktionier Installationsprozess.

2. USB-auf-LAN-Adapter kaufen, damit läuft die Installation dann

Beitrag von the-forex-butler vom 16. Juni 2020, 23:36

kannst du da einen empfehlen, ich haue mich erstmal schlafen, schade weiter komme, DANKE erstmal, morgen früh she ich weiter...

Beitrag von Jono vom 16. Juni 2020, 23:39

Ich glaube bei den LAN Adaptern ist es ziemlich egal welchen man kauft.

mal einen Billigheimer-Adapter für paar Euro von einer Noname-Chinaund lief sofort.

Beitrag von g-force vom 16. Juni 2020, 23:39

Der Laptop hat keinen Netzwerk-Anschluß?

Okay, Gute Nacht. Vielleicht finden wir ja was heraus, während Du schläfst.

Beitrag von Jono vom 16. Juni 2020, 23:41

Ja die Spectre haben in der Tat kein LAN. Mein Chef hat auch so ein Teil. Sind im Prinzip wie MacBook Air. Außer nicht viel dran

Beitrag von g-force vom 16. Juni 2020, 23:53

Okay, dann wird`s schwierig. Wenn kein Lan(d) in Sicht ist, Empfehlungen für Kexte?

Beitrag von Jono vom 16. Juni 2020, 23:56

Ich würde einfach einen USB-LAN-Adapter nehmen. Die laufen OOB auch Mit WLAN würde ich da bei einer Recovery-Installation nicht herumexperimer

Beitrag von g-force vom 17. Juni 2020, 00:01

[Jon](https://www.hackintosh-forum.de/user/20476-jono/)d Hatten wir doch schonmal, ich erinnere mich?

Beitrag von the-forex-butler vom 17. Juni 2020, 08:59

Will auch gleich eine neue netzwerkkarte kaufen... weiß jemand von nehmen kann da die die drin ist wohl nicht unterstütz wird... so u morgen... also kann es Freitag weitergehen...würde aber die netztwerk weiß bloß nicht welche ich kaufen soll...

Beitrag von Jono vom 17. Juni 2020, 10:24

Versuch doch erstmal die Installation so durchzukriegen. Wenn der La WLAN wirklich der letzte Punkt ist, der abzuarbeiten ist, erst dann w Bestellung einer neuen WLAN Karte kümmern.

Erstmal schön eins nach dem anderen. Bringt nix, jetzt Geld in eine neue WLAN Karte zu investieren, wenn viellei Installation von macOS schon gar nicht geht.

Beitrag von grt vom 17. Juni 2020, 10:28

und bei hp-laptops würde ich vorm wlankartentausch auch mal nach whit mit etwas pech gibts da nämlich eine.

Beitrag von the-forex-butler vom 17. Juni 2020, 10:30

Okay... denke Freitag kann es weitergehen... mal sehen wie weit ich danı den Clover configurator geöffnet und eine config.list geöffnet... a kompliziert aus was man da alles einstellen kann

Beitrag von Jono vom 17. Juni 2020, 11:06

Wenn du fertige EFIs hast, dann lass lieber erstmal die Finger dav rumzufummeln. Probier erstmal das aus was du hast

Beitrag von the-forex-butler vom 19. Juni 2020, 07:53

So der USB-Lan Adapter ist da und ich versuche High Sierra draufzumac Festplatten formatieren MacOs Extended Journal habe ich gemacht oder s hört mit der Installation auf kurz bevor er fertig ist, wären nur noch 2 M soll ich machen..klappt nicht...

Beitrag von Basti Wolf vom 19. Juni 2020, 07:55

Für hs und höher brauchst du apfs. Bilder wären auch mal nicht schlecht

Beitrag von the-forex-butler vom 19. Juni 2020, 07:58

wie bilder, was brauchst du für welche

Beitrag von Basti Wolf vom 19. Juni 2020, 07:59

Na z. B. Vom Abbruch oder kurz davor.. Lad auch.

Mal deine efi hoch ich schau mal rein

Beitrag von the-forex-butler vom 19. Juni 2020, 08:05

Hier ist die EFI die BDU gemacht hat....die Installation geht soweit d gehabt hätte und dann geht er aus und startet wieder von vorne

Beitrag von Basti Wolf vom 19. Juni 2020, 08:06

Dateien immer bitte als zip hochladen

Beitrag von the-forex-butler vom 19. Juni 2020, 08:10

geht das so

Kann meine ganzen USB Sticks nicht mehr mit BDU erstellen, oder unter W habe schon alles versucht, er sagt entweder schreibges eingabeaufforderung oder datenträgerverwaltung oder in der Regiestrier keinen erfolg, es ist auch kein schalter am usb stick.

aber ich kann wenn ich den arbeitsplatz öffne auf den usb stick gehen un ist doch komisch, hätte mir gerne mit BDU einen stick erstellt für eigentlich gerne draufgemacht.

Beitrag von greecedrummer vom 19. Juni 2020, 10:24

Also, habe mich mal schlau gemapcthotofalleines dieser ist, (hat switch Schalter per FN Tasten gesteuerte Elemente die man schwer mit Kexte und Software könnte<mark>Distr</mark>oshaben gesschaffetxotische Laptops zum arbeiten zu überreden (. rate ich jedem die Finger davon zu lassen. Ein Update und der Bildschirm i Da wird so tief im System gefummelt dass mir übel wird.

Clean install ist ultra besser, jedoch sehr Zeitaufwendig was auch wichtigen Thema übergehen, wenn man sich die Specs deines Laptops a WLAN Karte

## Hardware

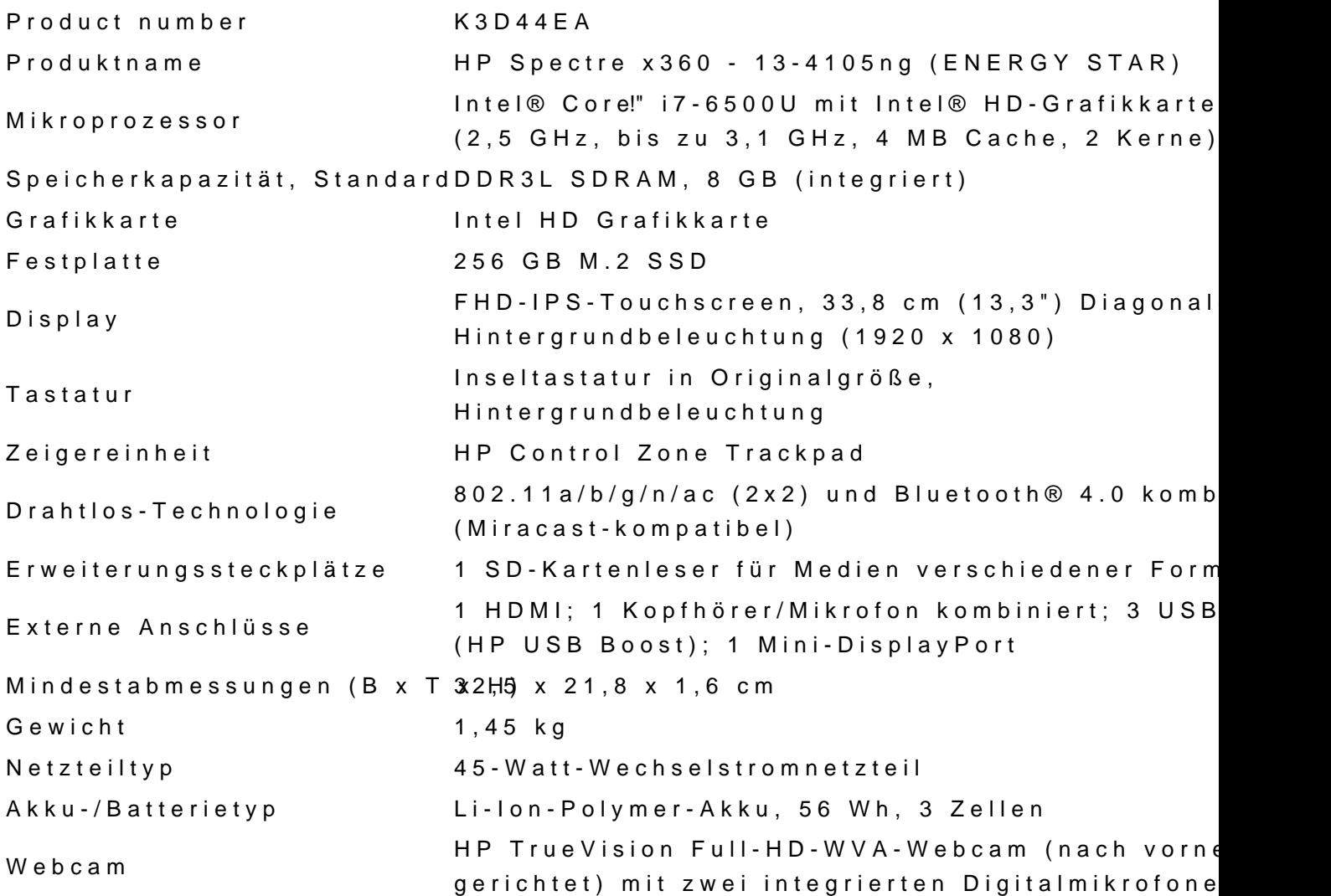

Da du keine physische Netzwerkkarte hast, kannst nur TwheresaudDheeine über d intel WLAN Karte zum laufen zu bringen jedoch nicht höher als einigermaßen gemäßigten Latenzen! Ließ Dich bitte hier rein. Du m anpassen.

Editiere indem Du Deinen Wlan Name also SSID und PW Passwort einträg dem Installer dass eine Netzwerkkarte aktiv ist.

Probier diese EFI bitte. Hoffentlich klappt es.

Falls Du es leichter haben willst, eind Keod ble § B-nettworcarlk Adaption mit Chipsa Realtek RTL8153 probiert und hatte funktioniert, jedoch Original Mac. Du r kext mitladen

Viel Erfolg!

Beitrag von the-forex-butler vom 20. Juni 2020, 07:13

Setze mich morgen früh ran und versuche mein Glück...also ich benutze schonmal... mal sehen wie weit ich kommeØÜMØßû

Beitrag von the-forex-butler vom 21. Juni 2020, 10:46

So habe jetzt Mojave draufbekommen aber Clover ist noch nicht richtig alle Felder irgendwie frei oder nicht ausgefüllt...wenn ich da bei Aspi und woran sehe ich welche Kexte ich noch brauche....

Ton geht... Internet habe ich über USB Wlan Adapter funzt sehr Gut... abe wie ich den Rest alles Installiere ob die Festplatte richtig läuft usw...

Touchscreen geht nicht...

jetzt wäre Hilfe wichtig... was braucht ihr um mir zu helfen...

Beitrag von greecedrummer vom 21. Juni 2020, 10:52

#### [the-forex-b](https://www.hackintosh-forum.de/user/51981-the-forex-butler/)utler

Wenn du es mit meiner EFI geschafft hast erinnere ich Dich, dass e Zusammensetzung ist damit OSX drauf gebügelt wird. Zumindest wissen hier, woran sie sind um mit Hilfe zu beginnen. Ist Deine Hardware so wie drüber? Bitte beantworten.

Fein-tuning muss auf jeden Fall erfolgen, da jedes Gerät individuell ist.

Installiere auf jeden Fall das Hackintool hier im Forum zum download.

Lies bitte auch hier im Forum sehr gut dokumentieret die Weiterhilfe eine In

Beitrag von Basti Wolf vom 21. Juni 2020, 11:04

Für weitere Hilfe würde ich empfehlen eine übersichtliche Bilanz zu ers was läuft nicht dazu die efi dann anhängen dann kann die hilfe beginnen.

Beitrag von the-forex-butler vom 21. Juni 2020, 11:10

Okay... lade gleich meine EFI Datei und ja das System ist wie in der signatu Wenn er hochgefahren ist gibt es eine Fehlermeldung das irgendein Fehler is

Beitrag von the-forex-butler vom 22. Juni 2020, 17:43

Und kann mir noch jemand helfen zwecks kexte und ob ich bei Clover irg kann... wenn ich ihn hochfahre kommt wenn ich mich anmelde Fehlermeldung...bei Clover sind überall die Felder leer...steht nicht da wa usw...

Beitrag von Jono vom 22. Juni 2020, 21:40

Dir wurde mehrfach gesagt, dass du bitte genau auflisten sollst, was nicht.

Eher wird dir niemand helfen wollen, wenn man dir jede Info aus der Nase zi Und Screenshots wären auch sehr hilfreich

Beitrag von g-force vom 23. Juni 2020, 00:24

In deiner EFI ist alles gesammelt, was Du wahrscheinlich nicht Durcheinander.

Was brauchst Du an Informationen, um aufzuräumen?

Beitrag von the-forex-butler vom 23. Juni 2020, 10:24

Ich mache Bilder zu allem insbesondere Clover und der Fehlermeldung angemeldet habe...

Beitrag von the-forex-butler vom 24. Juni 2020, 17:37

Hier habe i[ch mal Fotos ge](https://www.hackintosh-forum.de/attachment/143505-img-0155-jpeg/)macht als erstes von der Fehlermeldun

angemeldet habe...

dann habe ich auf Bericht geklickt damit man sieht was da steht

und jetzt kommen die ganzen Fotos von Clover wo nix drin steht

Beitrag von Jono vom 24. Juni 2020, 17:52

Na du musst im Clover Configurator schon die config.plist von deiner EFI P isses logisch dass da überall nur leere Seiten kommen.

Und die anderen Screenshots weisen überdeutlich auf Fehler mit der iGPU hi

Beitrag von the-forex-butler vom 24. Juni 2020, 18:16

Was kann ich mit der iGPU machen

Beitrag von the-forex-butler vom 25. Juni 2020, 19:58

Habe hier jetzt die Config.plist geladen und neue Fotos gemacht ich hoffe helfen...

[https://www.hackintosh-forum.de/forum/th](https://www.hackintosh-forum.de/attachment/143642-bildschirmfoto-2020-06-25-um-19-48-33-png/)[r](https://www.hackintosh-forum.de/forum/thread/49044-brauche-dringend-hilfe-bei-installation-hp-spectre-x360/)ead/49044-brauche-dringend-hilfe-bei-ins28llation-hp-

Sachen die Funktionieren sind Internet über USB-Wlan Adapter Lautstärke Regelung geht.

Touchscreen funktioniert nicht und habe keine Batterie Anzeige und bei de Scrollrad nicht einstellen...Trackpad geht auch nicht...habe angeschlossen...

webcam weiss ich nicht und Mikrofon weiss ich auch nicht...

ich hoffe mir kann jemand helfen , das man den Laptop richtig zum laufen be

Irgendwas war ja noch mit der iGPU, hattet ihr geschrieben.

Wenn ihr weitere Informationen braucht, sagt es, versuche euch so beschreiben...

Danke schonmal im voraus...

Beitrag von g-force vom 25. Juni 2020, 20:29

Gut gemeint mit den Screenshots. Wenn ich deine angehängte "config Clover-Configurator öffne, sehe ich das aber auch gut ohne die Screel nächtesmal die "config.plist" als Anhang. Besser ist es immer, die hochzuladen, da ist sind neben Clover, Kexten und Drivern auch die Config g

Beitrag von the-forex-butler vom 25. Juni 2020, 21:00

Soll ich die komplette EFI hochladen....

Beitrag von g-force vom 25. Juni 2020, 22:34

### [Zitat von g-](https://www.hackintosh-forum.de/forum/thread/49044-brauche-dringend-hilfe-bei-installation-hp-spectre-x360/?postID=617021#post617021)force

Besser ist es immer, die komplette EFI als ZIP hochzuladen, da ist sind Kexten und Drivern auch die Config gleich mit drin.

[Zitat von the-fore](https://www.hackintosh-forum.de/forum/thread/49044-brauche-dringend-hilfe-bei-installation-hp-spectre-x360/?postID=617034#post617034)x-butler

Soll ich die komplette EFI hochladen....

Manchmal bin ich hier einfach etwas ratlos.

Beitrag von the-forex-butler vom 26. Juni 2020, 04:18

Hier ist der komplette EFI Ordner

Beitrag von itisme vom 26. Juni 2020, 07:29

DSM2hat auch das Spectre x360 mit macOS am Laufen, er läd aber grunds nicht hoch.

Aber vielleicht kann er Dir ja Tipps geben? Einen Versuch sollte es Wert sei

Beitrag von theCurseOfHackintosh vom 26. Juni 2020, 07:32

#### [the-forex-b](https://www.hackintosh-forum.de/user/51981-the-forex-butler/)utler

Mit deiner efi stimmt einiges nicht! Zwei ApfsDriverLoader.efi ApfsDriverLoader64), zwei aptiomemoryfix (aptiomemoryfix und Vboxhfs.efi und hfsplus.efi. Dann noch smchelper-64.efi und VirtualSmc.efi.

Alles andere habe ich noch nicht kontrolliert!

Beitrag von the-forex-butler vom 26. Juni 2020, 07:56

Was soll ich davon rausnehmen...von den drivern...

Beitrag von DSM2 vom 26. Juni 2020, 08:21

[itism](https://www.hackintosh-forum.de/user/53761-itisme/)eher unwahrscheinlich...

Ich leiste keinerlei Support mehr, die Gründe dafür das ich hier noch haben lediglich den Hintergrund zwecks Kommunikation mit der ein oder ande

Ein Blick auf mein Profil reicht eigentlich aus um zu verstehen das ich k Steht ja nicht umsonst da!

Beitrag von itisme vom 26. Juni 2020, 08:40

Na, dann hab ich das jetzt auch verstanden! Danke für Deine RM!

Beitrag von the-forex-butler vom 26. Juni 2020, 10:15

Schade würde gerne das mein Laptop richtig läuft...

Beitrag von DSM2 vom 26. Juni 2020, 10:47

Es gibt hier so viele User, ihr glaubt doch nicht ernsthaft das ich alleine nu Davon mal abgesehen: ein Hackintosh benötigt know how und dieses s anschaffen...

Beitrag von the-forex-butler vom 26. Juni 2020, 15:00

Also bekomme ich hier keine weitere Hilfe...

Beitrag von theCurseOfHackintosh vom 26. Juni 2020, 15:01

Das hast du wahrscheinlich falsch verstanden...

Er macht keinen Support!

Beitrag von the-forex-butler vom 26. Juni 2020, 15:15

Na wer kann mir denn noch helfen... oder anders gefragt wer würde mir bekomme das alleine wahrscheinlich nicht hin... bin Technik mäßig nicht so

Beitrag von NoBody\_0 vom 26. Juni 2020, 15:21

was ich bis jetzt hier gelesen habe, gibt es da nur, dass du das Projekt F legen und doch bei Windows zu bleiben

Beitrag von the-forex-butler vom 26. Juni 2020, 15:24

Na super... habe Mojave drauf weiß aber nicht wie man den Rest noch einstellt. richtigen Kerzen usw...

Beitrag von g-force vom 26. Juni 2020, 15:26

[the-forex-b](https://www.hackintosh-forum.de/user/51981-the-forex-butler/)utt berrgsam wird es aufdringlich. Es geht schon los beim Threadtite dann fragst Du dauernd nach Hilfe, wieder und wieder.

Wir sind hier kein Lieferservice, damit das klar ist. Hier geht jeder seinem Freizeit. Wieso sollen wir unsere Zeit in dein Hobby stecken?

Damit Du dir nun endlich mal Zeit nimmst, alle angebotenen Anleitungen zu Initiative zu ergreifen, pausiere ich deinen Thread für 24 Stunden.

Beitrag von itisme vom 26. Juni 2020, 15:27

muster4Bisschen hart, finde ich. Wenn man technisch nicht so fit ist, läss Ausdauer und viel "Try-and-Error" kompensieren. [the-forex-b](https://www.hackintosh-forum.de/user/51981-the-forex-butler/)udder kannst gerne ensem Clover-Orndanlentesten, vilt. hilft der ja b weiter?